## **كامل ترين مرجع خطاهاي مودم(٣)**

خطاي : 629 DUNS پورت بوسيله دستگاه راه برداري بدون ذكر زاه در درست نبودن راه انداز مودم<br>پورت بوسيله دستگاه ( ) ( ) ( ) ( ) ( ) ( ) بر سبب نبودن راه انداز مودم يا برنامه ا*ر*تباطي ) اين خطا توسط برخي از مشكلات ديگر ايجاد مي گردد . در مورد كليه نسخه هاي ويندوز : مطمئن باشيد كه نام و كلمه عبوري را كه براي اتصال سيستم شماره گيري DUNS وارد كرديد درست است . همچنين از درست بودن شماره تلفن مطمئن شويد . فراموش نكنيد كه پسوردها از اهميت خاصي برخوردارند و از اين پس چيزي كه شما وارد مي كنيد بصورت ستاره ظاهر مي گردد . وارد كردن پسورد غلط ، راحت و آسان می باشد . نیا*ز* به مرورگر ( browser ) ، پست ( mail ) و سایر كا*ر*بردها و امكانات شبكه اي شما و اتصال شبكه dial-up مي تواند توسط برنامه هاي مختلفي به اجرا در آيد كه بركي از آنها ممكن است براي چيزي<br>برنامه هاي مختلفي به اجرا در آيد كه براي از آنها براي<br>۱۸۸۸W.PARSIBOOK كه اتصال شماره گيري ( ( connection DUNS استفاده مي نمايد نظير

نام كاربر و پسورد ، تنظيمات خاص خود را دارا باشد . ( بويژه ، جستجو گر

اينترنت مايكروسافت Explorer Internet s'Microsoft ( و ويزارد اتصال

Internet Connection Wizard ) ، Outlook , outlook ) اينترنت سب برداري بدون ذكر نام مستقبل DUNS<br>Express و غيره همگي از امكاناتي براي راه اندازي يك اتصال DUNS<br>استقبل استقبل استقبل استقبل است برخوردا*ر* می باشند . چنانچه اين خطا باقی م<sup>ا</sup>

HyperTerminal مستقيما متصل به مودم با سرور تماس بگيريد ( Using

HyperTerminal را ببينيد . پس از اتصال به برقراري ارتباط براي نام

كاربر شما و سپس پسورد ، كليه سرورها پاسخ خواهند داد . اين مورد به

شما اجازه خواهد داد تا پاسخ هر خطا را از سرور مشاهده نماييد . چنانچه

سرور نام و كلمه عبور شما *را* بپذيرد بايد يک جلسه PPP *ر*اه اندا*ز*ي نمايد .

براي كسب بيشتر آن نمي توانيد برنامه HyperTerminal را استفاده

نماييد . شما ممكن است كاراكترهاي زايدي را ببيند .<br>است كارال است كارا ببيند .<br>است عدد الله بين البين البيند . چنانچه اين مورد رخ دهد تلفيق نام كارايو و پسورد بايد توسط ( dial-up

networking DUNS) systems عملي باشد .اگر با خطايي مواجه شديد

با سرويس دهنده خدمات خود تماس بگيريد و به آنها اجازه دهيد تا به

اطلاعات حساب شما وارد شوند و آن را امتحان نمايند .

در مورد ويندوز 4.0 NT : چنانچه كليه وروديها براي سرويس شماره در سر *.*<br>گيری ( ( DUNS درست نيستا ممکن است اين خطا را دريافت نماييد .<br>گيری ( ( DUNS درست است اين محاز نيستا اين خطا را دريافت نماييد . اين مورد تنظيمات غلطي را براي نوارگردانهاي Script ، Server ، Basic .25X ، Security ، و connectoid DUNS در بر دارد . تنظيمات براي صحت (authentication (و رمز گذاري ( encryption ( روي نوار امنيتي بايد با نيازهاي ISP شما برابري نمايد . تنظيمات روي حساب سرور يك PPP ، نوع سرور اينترنت را مشخص خواهد نمود . نوع سرور اينترنت ، پروتكل TCP يا IP و فشرده سازي نرم افزار را با ISP خود بررسي نماييد . علاوه بر اين تنظيمات ، در تنظيمات شماره گيري مطمئن شويد . توجه نماييد كه شما نيازي بهرگذيرم پسورد خود از روى نوار امنيتي نداريد .<br>CCCM<br>DARSIBOOK 4T.COM

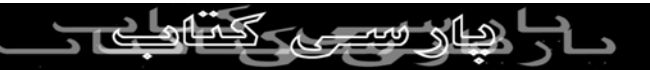

در مورد دامين edition ويندوز ٩٨ : چنانچه يك جلسه 128 encryption

بيتي را تحت شرايط خاص ايجاد مي نماييد مقاله 237419Q KB MS را

مشاهده نماييد . مشاهده نماييد<br>در مورد ويندوز NTP و الكارني بدون ذكر نام منبع مجاز نيستي يك جلسه PPTP<br>در مورد ويندوز NTP و الكارني كه در صدد ايجاد يكم الكلم المنبع المنبع المنبع المنبع المنبع المنبع المنبع المنبع<br>" مي باشيد به محض اتصال به ISP خود اين خط ممكن است رخ دهد . مقاله

. با ببينيد MS KB Q169843

در مورد ويندوز ٩٥ و b1.2 DUNS : چنانچه حساب جديد و تغيير پسورد (

change password ( فعال باشد . مقاله 191122Q KB MS را مشاهده

كنيد .

در مورد هر نسخه ويندوز : چنانچه با خدمات دستيابي راه دور و مسير يابي

NT ويندوز سرور با ) Routing and Remote Access Service ) تماس مي گيريد با مقاله MS 172290Q KB و مقاله 220954Q KB را

مشاهده كنيد و يا چنانچه براي encryption 128 بيتي باسرور NT تماس

مي گيرد زماني كه 128 encryption بيت را نصب نكرده ايد مطلب KB

172215Q را ببينيد .

د*ر* مو*ر*د ويندوز ٩٥ 4٨ <sub>ذا</sub>بوسيله نرم افزار يا مودم ايجاد مي گردد كه به درستی پیکر بندی نش*دگ*و *(پِلاَ*خْرِ(پَبا مِی باشد همچنین به دلیل ID اشتباه كاربر يا پسورد اشتباه ايجاد مي گردد .

در مورد يك 2proE يا BitSurfPro Motorola : مقاله مايكروسافت

را مشاهده نماييد . $\rm Q199241$ 

در مورد 2.52-2.6 MSN : مقاله مايكروسافت 199543Q را ببينيد .

در مورد ويندوز NT يا ٢٠٠٠ : اگر سرعت درگاه مودم كمتر از ١٩/٢٠٠

مي باشد ، اين خط نمايش داده مي شود . ورودي دفترچه تلفن و يا

تنظيمات مودم *ر*ا)زِ *(وي p*anel/modems control د*ر*ست كنيد . مقاله  $\gtrsim$ مايكروسافت 41513 $\kappa$ RB د/إمشاهده كنيد

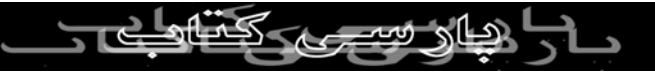

در مورد ويندوز NT : چنانچه خدمات دستيابي راه دور و مسير يابي پيكر

بندي نشده اند تا پيغام هايي نظير RAS سرور را دريافت نمايند . up-Dial

نمي تواند اتصال به سرور را تكميل نمايد. پيكربندي خود را بررسي نماييد و نمی بر ...<br>اتصال را مجددا امتحان نماييد . مقاله مايكروسافت 170977 KB را<br>انصال را مجددا امتحان نماييد . مقاله مايكروسافت المنتقى مشاهده نماييد .

ويندوز NT : همچنين قسمت گره گشايي مشكلات log in *ر*ا در مقاله MS

. ببينيد KB Q161986

در مورد ويندوز XP : مشكلات ايجاد شده توسط تنظيمات نادرست

connectoid مي باشد . همچنين قسمت 314445Q KB MS را مشاهده

نماييد .

DUNS 6XX خطاي  $. 5.7.7.5.5.77$ . ۶۱۲ ، ۶۱۳ ، ۶۱۶ ، ۶۱۶ ، ۶۲۶ ، ۶۲۲ ، ۶۳۲ و ۳۳۸ :

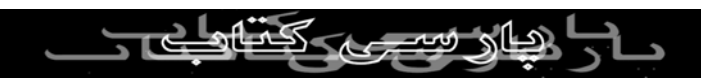

يك خطاي داخلي ( سيستم عامل ويندوز ) اتفاق افتاده است . مايكروسافت

پيشنهاد مي كند كه كامپيوتر را خاموش يا مجددا راه اندازي نماييد تا

مطمئن شويد كه كليه تغييرات جديد پيكر بندي ، تاثير را پذيرفته اند . منعسی<br>چنانچه اين مورد نتواند مشكل را حل نمايد شما بايد قسمت هايي از ويندوز<br>چنانچه اين مورد نتواند مشكل را حل نمايد شما بايد قسمت هايي از ويندوز را حذف يا مجددا نصب نماييد و يا مي توانيد ويندوز را مجددا نصب نماييد

خطاي : 718 DUNS

.

مهلت برقراري تماس PPP پايان پذيرفته است .

اين خطا نشان مي دهد كه گفتگوي PPP شروع شد اما به پايان رسيد زيرا

سرور راه دور ، در يك زمان مناسب پاسخ نداد

اين حالت به دليل كيف<mark>يت ضعيف خط يا مشكل سرور (ISP) ايجاد مي گردد .</mark><br>استخدام است است استخدام استخدام مي استخدام مي گردد .  $\frac{1}{\sqrt{2}}$ زماني كه مودم شما به ISP متصل مي باشد و نام و كلمه عبور را فرستاده

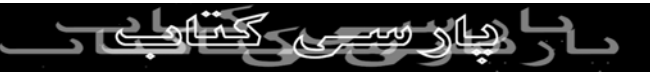

است اين خطا نمايش داده مي شود اما هيچ پاسخي از سوي سرور دريافت

گاهي اوقات ، شماره گيري مجدد ، موفقيت آميز خواهد بود . اگر اعتبار حساب ISP شما تمام شود و يا چنانچه نام وكلمه عبوري كه شما به كار مي بريد ، بي اعتبار باشد ، اين خطا رخ ميدهد . MS مقاله Motorola ISDN Bitsurfr pro E2 و NT ويندوز مورد در را مشاهده نماييد  $\sf KB$ 

زماني كه با ويندوز 4.0 NT يا سرور 2SP تماس مي گيريد اين مقاله را

ببينيد .

نمي گردد .

اگر PPTP و ويندوز NT را به كار مي بريد اين مقاله را مشاهده كنيد .

اگر مسير يابي MS و ارتقاي سرور دستيابي راه دور را براي ويندوز NT .<br>4.0 راه اندا*ز*ي كرده ايد مقاله MS KB *ر*ا مشاهلاه نماي

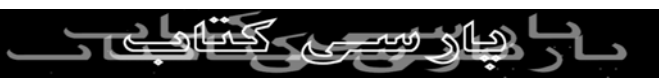

در مورد سرور 5.5 Exchange مايكروسافت مقاله KB MS را ببينيد .

خطاي : 711 DUNS

به اجرا در آمدن RasMan (initialization) صورت نمی گيرد . گزارش<br>//<br>الميس گيرن نام منبع مجاز نيست وقايع را بررسي نماييد .

چنانچه سرويس play and plug صورت نپذيرد اين خطا در مورد ويندوز

4.0 NT رخ مي دهد . اين خطا باعث باز نشدن مودم (modems (از روي

controlpanel و همچنين مانع شناسايي مودم براي خدمات دستيابي راه

دور خواهد شد .

براي حل اين مشكل سرويس play and plug را از روي control

services/panel فعال كنيد .

خطای : **0**92 PUNS سخت افزار در پورت يا دستگاه متصل شده از كار افتاده است .

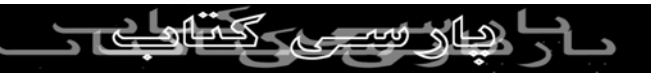

چنانچه مودم شما بطور كامل وصل نباشد و يا برق مودم بدلايلي قطع باشد

اين خطا نمايش داده مي شود . درستي نصب مودم را از طريق

بررسي) diagnostic) خطاياب و controlpanel/modems/driver نماييد . اين خطا همچانين مي تواند بدليل سيم سري شل يا اشتباه در مورد مودم های بيرونی بوجود ايد. چنانچه ا*ز* سرويسي براخو داريد كه يک

tone-dial غير استاندارد ، نظير پست صوتي provided-Telco را فراهم

اين خطا با اضافه كردن كاما (cammas adding (قبل از شماره گرفته

شده ، برطرف مي گردد .

مي كند اين خطا رخ مي دهد .

اگر برنامه HyperTerminal هم اكنون از پورت استفاده نمايد ، اين خطا

در مورد ويندوز 4.0 NT رخ مي دهد . در مورد ويندوز ٢٠ XP چنانچه برنامه Quicken 2000 را نصب<br>در مورد ويندوز ٢٠ XP چنانچه برنامه QUICken 2000 كرده ايد :

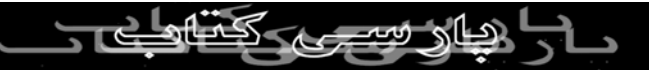

اين خطا بوسيله برنامه Manager Download Quicken ايجاد مي گردد

. مودم را برداريد و آن را مجددا نصب نماييد ، اين كار ، به راه اندازي

مودم براي يك جلسه مجزا ، منجر مي گردد . بر داشتن برنامه Quicken سوم المستقبل المستقبل برنامها Quicken Download Manager ، راه<br>2000 يا غير فعال نمودن (O) (O) Download Manager ، راه حل هميشگي اين خطا مي باشد . مقاله <mark>ituit</mark>

Manager Download Quicken را توضيح مي دهد . اين مشكل

همچنين در راه حل هاي Dell مقاله KB مورد بحث قرار گرفته است .

همچنين پيغام اين talk Dell را مشاهده نماييد .

Dell Solution KB Article

در مورد ويندوز ٢٠٠٠ و كامپيوسرو يا UUNET : اين مقاله را ( KB MS (

را ببينيد .

در مورد ويندوز Com Impact SDN يا مودم Com Impact SDN : شما به ارتقاي فايل .INF نياز داريد . مقاله KB MS را مشاهده نماييد .

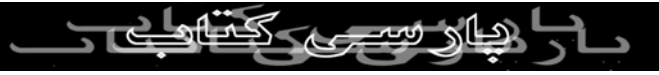

در مورد ويندوز NT و مودم ISDN Sportster USR : شما به ارتقاي

گرداننده ( driver ( نياز داريد . مقاله KB MS را مشاهده نماييد .

در مورد ويندوز NT و مودم Mwave IBM : زماني كه از طريق ارتقاي گرداننده ، Iog lom IBM مِي) $\ket{\omega}$ يد و ي $\lt\epsilon$ ر حالي كه اولين بار يک حساب محلي *ر*ا log on مي كنيد ، اين مشكل ممكن است حل گردم . مقاله MS

KB را ببينيد .

problems .

در مورد كامپيوترهاي Blos : 2DX466 Point Value IBM به ارتقاء نياز

دارد . مقاله KB MS را مشاهده كنيد .

در مورد ويندوز 314846 KB MS : XP را ببينيد (عملكرد بر مودم ، كابل

و پورت اشتباه و مشكلات انتخاب دست دهي) option handshaking

 $\begin{array}{lll}\n\begin{array}{c}\n\oplus \\
\oplus \\
\end{array} & \begin{array}{c}\n\oplus \\
\oplus \\
\end{array} & \begin{array}{c}\n\oplus \\
\oplus \\
\end{array} & \begin{array}{c}\n\oplus \\
\oplus \\
\end{array} & \begin{array}{c}\n\oplus \\
\oplus \\
\end{array} & \begin{array}{c}\n\oplus \\
\oplus \\
\end{array} & \begin{array}{c}\n\oplus \\
\oplus \\
\end{array} & \begin{array}{c}\n\oplus \\
\oplus \\
\end{array} & \begin{array}{c}\n\oplus \\
\oplus \\
\end{array} & \begin{array}{c}\n\oplus \\$ ٦٥٠ سرور Access Remote پاسخ نمي دهد ٦٥٠. MSN مودم پاسخ نمي

دهد .كليه نسخه هاي ويندوز : چنانچه به سرور ويندوز NT بوسيله PPTP

متصل مي باشيد قسمت KB 162847 MS را مشاهده نماييد . اگر مودم يا

.

دستگاه سرور ISP به طور صحيح پيكر بندي نشود خطاي ۶۵۰ *ر*خ مي دهد<br>السابق<br>المسلم السابق الميتم مي از نشر مي دهدار بنش 0000 COMP. اگر اين خطا ادامه يافت با برنامه HyperTerminal مستقيما متصل به

مودم با سرور تماس بگيريد . تقريبا كليه سرور ها پس از اتصال به برقراري

ارتباط به خاطر نام كاربر و سپس پسورد پاسخ خواهند داد . اين مورد به

شما اجازه خواهد داد تا پاسخ هر خطا را از سرور مشاهده نماييد . چنانچه

سرور ، نام و كلمه عبور شما را بپذيرد سرور بايد يك جلسه PPP را آغاز

نمايد . براي كسب بيشتر آن نمي توانيد از برنامه HyperTerminal

استفاده نماييد . شما ممكن است كاراكترهاي زايدي را مشاهده نماييد . اگر

اين حالت اتفاق افتاد ، تلفيق نام كاربر و پسورد بايد با كمك DUNS عملي باشد . چنانچه با خطايي مواجه شويد با سرويس دهنده خدمات خود تماس

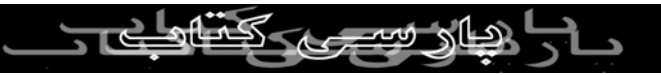

بگيريد و به آنها اجازه دهيد تا به اطلاعات حساب شما وارد شوند و آن را

امتحان نمايند .

نمونه با*رز* آن و سايگرISP ها : برخي ا*ز*ISP ها به سرويس گيرنده اي براي نموند برتر مي باشند كه هاي نصب شده مايكروسافت باشند كه بعنوان log on<br>شبكه هاي نصب شده مايكروسافي نيازمند مي باشند كه بعنوان log on شبكه اصلی شما انتخاب می شوند . ( ويندوز Ontrol

panel/Networking )

AOL روي سيستم شما: چنانچه روي سيستم خود يك AOL نصب كرده ايد

اما آن را استفاده نمي كنيد ، نرم افزار AOL ممكن است با دستيابي به هر

ISP ديگر اختلال ايجاد كند.

ويندوز control panel/Add/Remove programs اضافه كردن و

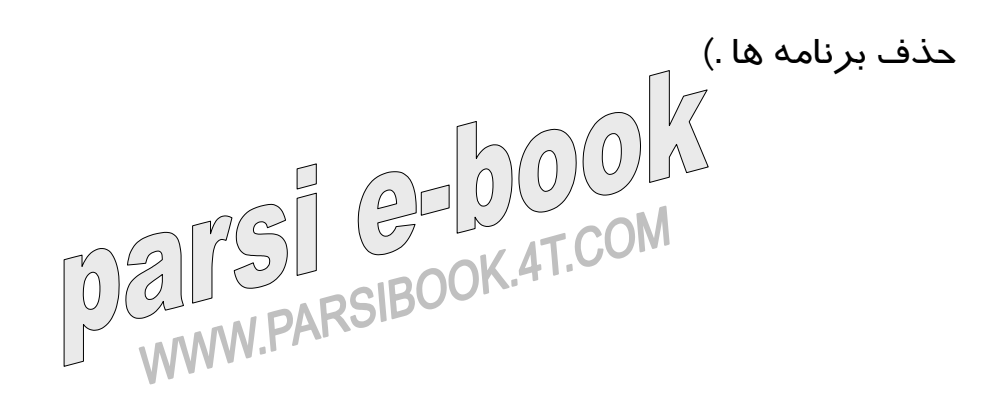

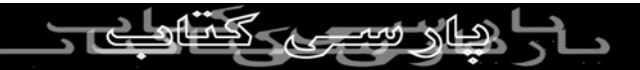

نصب مي شود. مقاله 192420Q KB MS را ببينيد . ( up-Dial

networking system)<br>کی برداری بدون ذکر نام منبع مجاز نیست<br>کی کے مسلم کی کام منبع مجاز نیست  $\text{GMO}(\text{DNNS 651 :}$ خطاي : 651  $\bigcirc$ مودم شما ( يا ساير وسايل اتصال دهنده ) خطايي را گزارش كرده است ( خطا ، از طرف مودم بوده است ) .

كليه نسخه هاي ويندوز : چنانچه خطايي در فايل .INF باشد كه براي نصب

مودم در ويندوز به كار مي رود و يا چنانچه مودم با فايل اشتباه .INF نصب

شده باشد اين خطا ممكن است رخ دهد . اگر اين مورد صورت گرفت ،

مودم را با فايل .INF درستي مجددا نصب نماييد همچنين :

Data Race Red Modem Error–MS KB Q122901 Evercom . 24E+Error MS KBQ122414 را مشاهده كنيد . K.4T.CO شما همچنين مي توانيد logging شدن را توسط برنامه HyperTerminal

آزمايش نماييد . ( به قسمت بالا نگاه كنيد ) .

همانطور كه در قسمت بالا شرح داده شد برنامه HyperTerminal

مستقل از فايل .INF مودم عمل مي نمايد

خطاي : 652 DUNS پاسخ نامشخصی از دستگاه *د*ريافت <sub>ا</sub>مي *گر*دد .  $721$ كليه نسخه هاي ويندوز : چنانچه خطايي در فايل .INF وجود داشته باشد كه

براي نصب مودم در ويندوز به كار مي رود و يا چنانچه مودم با فايل اشتباه

.INF نصب شده است ، اين خطا نمايش داده مي شود . اگر چنين موردي

صورت گرفت مودم را با كمك فايل .INF صحيح مجددا نصب نماييد .

شما مي توانيد همچنين logging شدن را همراه برنامه HyperTerminal

امتحان نماييد . همانطور كه در قسمت بالا توضيح داده شده برنامه

HyperTerminal مودم عمل مي نمايد .<br>المستقل از فايل .INF<br>المصري الصحيح العامل المستقل التي . ويندوز 3.5/3.51 NT : در مورد مودم هاي مگا هرتز خاص ، KB MS

136034Q را ببينيد .

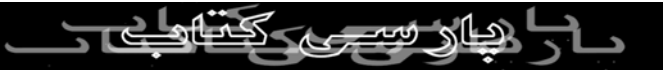

ويندوز براي 3.11 workgroups : در مورد مودم 129426 Q KB MS

. را مشاهده نماييد , Multi Tech MT2834

خطاي : 645 DUNS Authentication داخلي اشكال پيدا كرده است.  $72$ ويندوز ٩٨ / ٩٥ : چنانچه گزينش يا انتخاب پسورد رمز گذاري شده مورد

در Server Types جدول روي) Require encrypted password) نياز

جزئيات اتصال فراهم شود و يا نام و كلمه عبور اشتباه وارد شود ، اين خطا

رخ مي دهد . مقاله 199780 MS KB را ببينيد .

2.5 MSN : در صورت استفاده از 2.5 MSN ، اگر آداپتور up-dial يا

قطعات از كار بيفتد اين خطا نمايش داده مي شود. مقاله KB MS

Q173644 را مشاهده نماييد ( برخي ا*ز* كا*ر*برها اين موقعيت به كا*ر* برده شده را گزارش می <mark>كنند حتي اگر آنها ه</mark>رگز MSN را به كار نبرده باشند) .<br>MARSIBOOK به مرگز است از MARSIBOOK

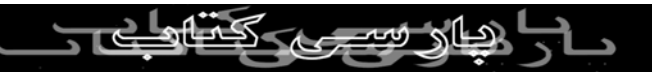

ويندوز ٩٥/٩٨ : چنانچه ميز كار desktop( pc ( به يك pc دستي تحت

شرايط خاص متصل شود اين خطا نمايش داده مي شود . مقاله KB MS

184227Q را مشاهده نماييد . ويندوز ٩٥/٩٨ : اگر در صدد ايجاد يك اتصال VPN ) شبكه خصوصي مجازي ) مي باشيد و VPN به طور صحيح نصب نشده است اين خطا رخ مي دهد .

مقاله 188141Q KB MS را ببينيد .

كليه نسخه هاي ويندوز : چنانچه در صدد اتصال به دامين ويندوز ٢٠٠٠ مي

RRAS (Routing and Remote Access سرور log on يك از كه باشيد

Services (بدون امتيازات اجرايي برخوردار است اين خطا رخ مي دهد .

مقاله 227747 KB MS را مشاهده نماييد.

چنانچه از يک مومِ اکتنخاب شده در DUNS connectoid برخورداريد كه به مدت طولانی در كامپيوتر نصب نشكه است كل خطا ممكن است نمايش<br>به مدت طولانی در كامپيوتر نصب نشكه است خطا حداد است نمايش

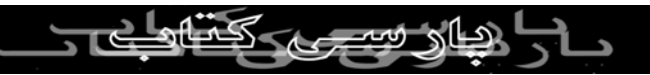

داده شود . مطمئن شويد كه مودم درستي در Connectoid انتخاب مي

شود .

خطاى : 680 DUNSس بردارى بدون ذكر نام منبع مجاز نيست .<br>خط تلفن وصل نيس كليه نسخه هاي ويندوز : وصل نبودن خط تلفن ، دلايل بسياري براي اين نوع

خطا وجود دارد .

ابتدا ، براي پي بردن به اتصال خط و وصل شدن خط تلفن ، با استفاده از

برنامه HyperTerminal به كمك شيوه اتصال پورت Com ، قابليت مودم

را بررسي نماييد . Using HyperTerminal را مشاهده نماييد. چنانچه به

مودم خود ، فرمان AT & 1FX و بعد از آن فرمان dial را داريد تشخيص

اتصال خط غير ممكن خواهد بود . اگر هنوز به خط تلفن وصل نشده ايد مودم ممكن است به طور صحيح نصب نشده باشد ( بويژه چنانچه آن مودم يك PCI يا يك modem-soft باشد ) يا سيم از مودم به خط تلفن

اشتباه وصل شده است و يا به اتصال دهنده اشتباهي روي مودم نصب مي

باشد . سيم خط ديگري را امتحان نماييد و از اتصال -phone not-LINE

jack روي مودم مطمئن شويد . يك تلفن عادي را به سيم تلفن روي مودم ...<br>وصل كنيد و ا*ز و*صل بودن آن مطمئن شويد . مودم همچنين ممكن است<br>وصل كنيد و ا*ز و*صل بودن آن الصحيح الصحيح الصحيح . خراب باشد . بسيا*ر*ى ا*ز* مودم هاى جديد به جاي رله ( تَقَوِّين اَ كننده ) الكترومكانيكي قديمي براي استفاده نكردن از وقفه واقعي مودم ( – off hook (با يك مدار الكترونيكي عرضه مي شوند . برخي از طرح ها ، اعتبار  $\mathsf{off} - \mathsf{on}$ كمتري *ر*ا نشان داده اند و بيشتر اوقات آنها د*ر* يک حالت وقفه اي ( hook (قرار خواهند گرفت بنابر اين وصل نبودن و وصل بودن سيم تلفن ممكن است خط را وصل نمايد . در صورت وقوع اين وضعيت ، مودم نياز به تعمير و تعويض دا*ر*د . اگر چه مودم ، شما*ر*ه گيری (X1) *ر*ا دچا*ر* اشكال می نمايد اما به غير ان $\mathbb{Q}$ يل $\mathbb{C}$  شد $\mathbb{Q}$  خط *ر*ا نيز شناسايي نمي كند . احتمالا<br>ا $\mathbb{C}$  ا $\mathbb{C}$ مشكل در انتخاب و گزينش درست كشور در control / windows

telephony / panel يا در نصب نادرست مودم يا فقدان پشتيباني براي

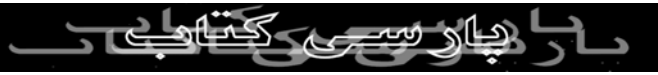

كشور شما در گرداننده (driver (مورد استفاده تان مي باشد . بررسي

نماييد تا ببينيد كه driver هايي ، براي ارتقاء (update (وجود دارند .

چنانچه مودم با يافتن (3X3) در برنامه HyperTerminal به طور صحيح شماره گيري نمايد اما زماني كه DUNS را استفاده مي نمايد صداي شماره گيري را نمي يابد . مشكل مي تواند DUNS ) براي ارتقاء يا نصب مجدد ،

بررسي نمايد ) يا پيكر بندي درست و انتخاب مودم براي DUNS

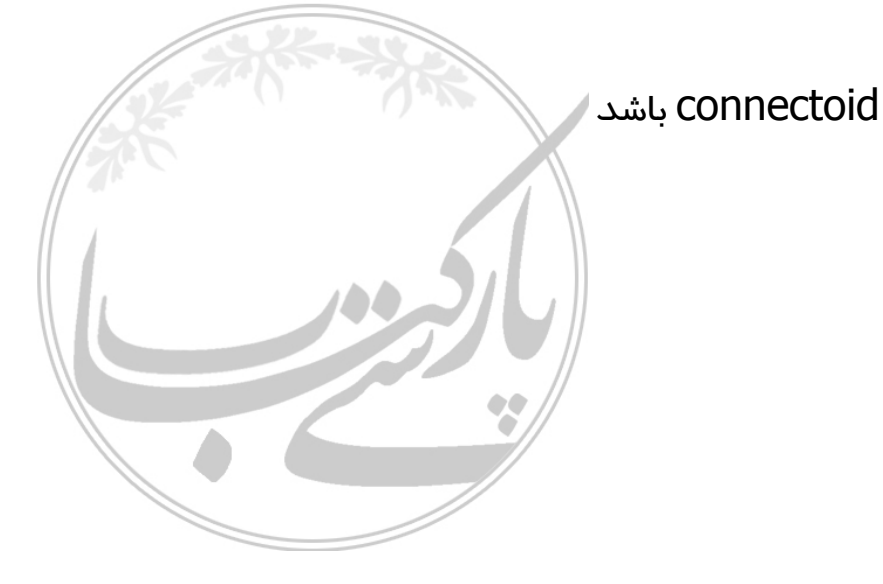

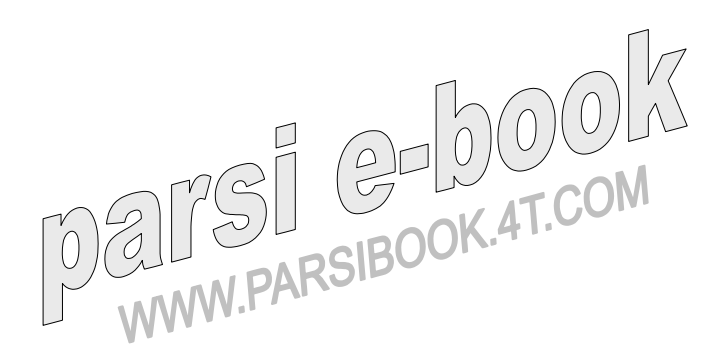

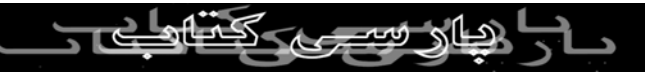